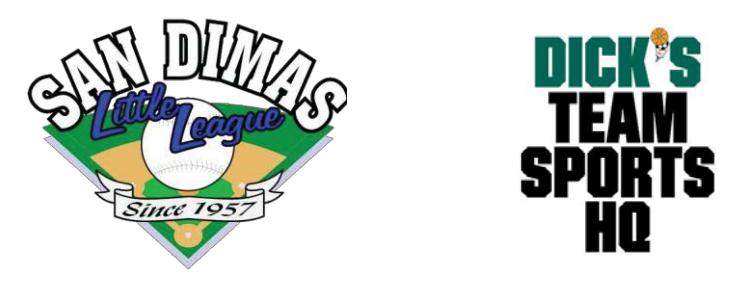

## **Adding a second user to your Blue Sombrero Account**

1) Login to your account and select the options menuhere:

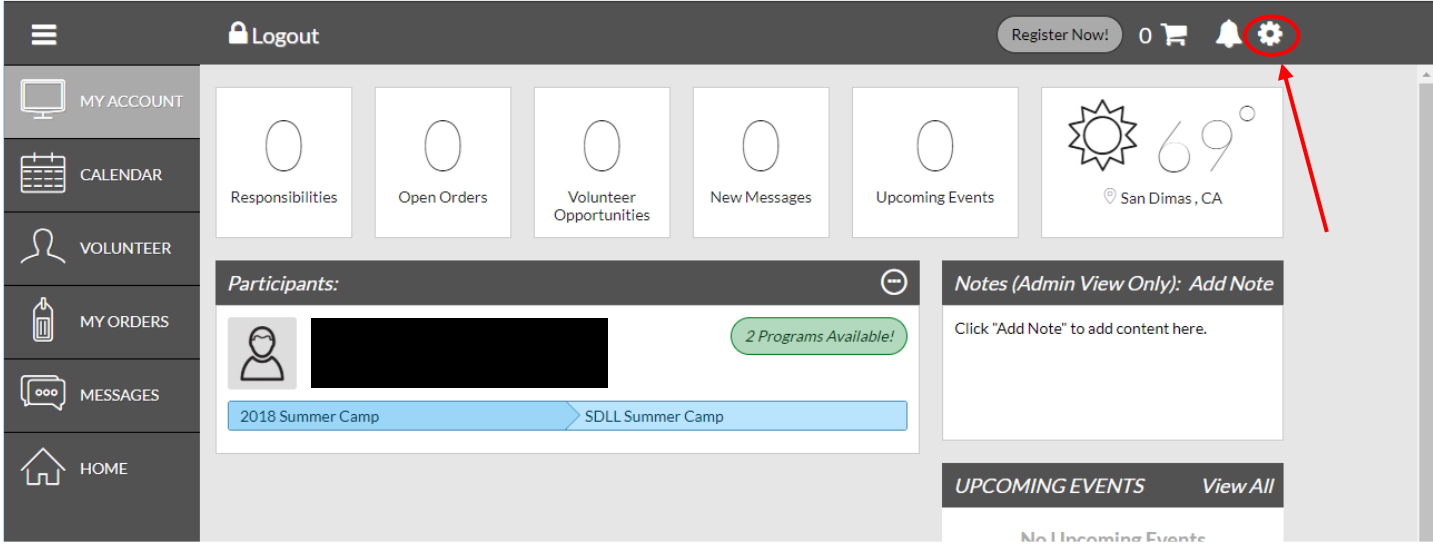

2) Scroll to the bottom and select "Add Additional AccountHolder"

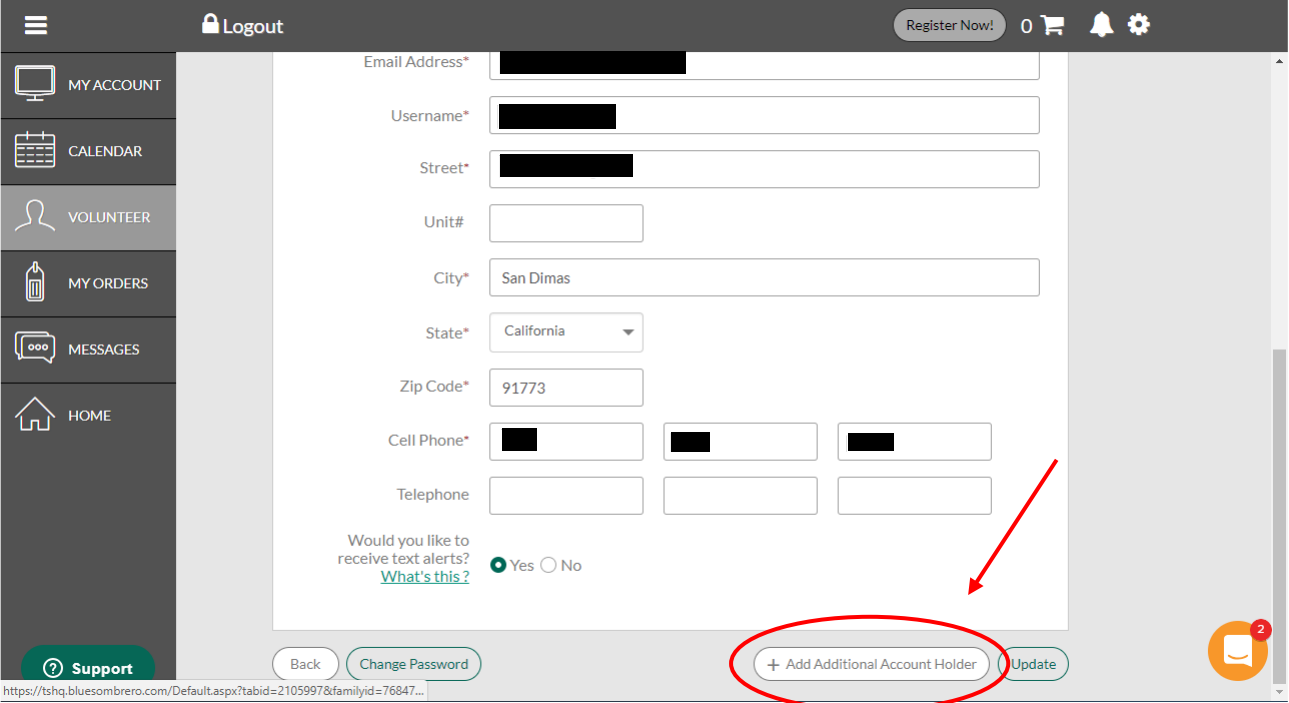

3) Fill out the information and select "Invite Account Holder &Continue"

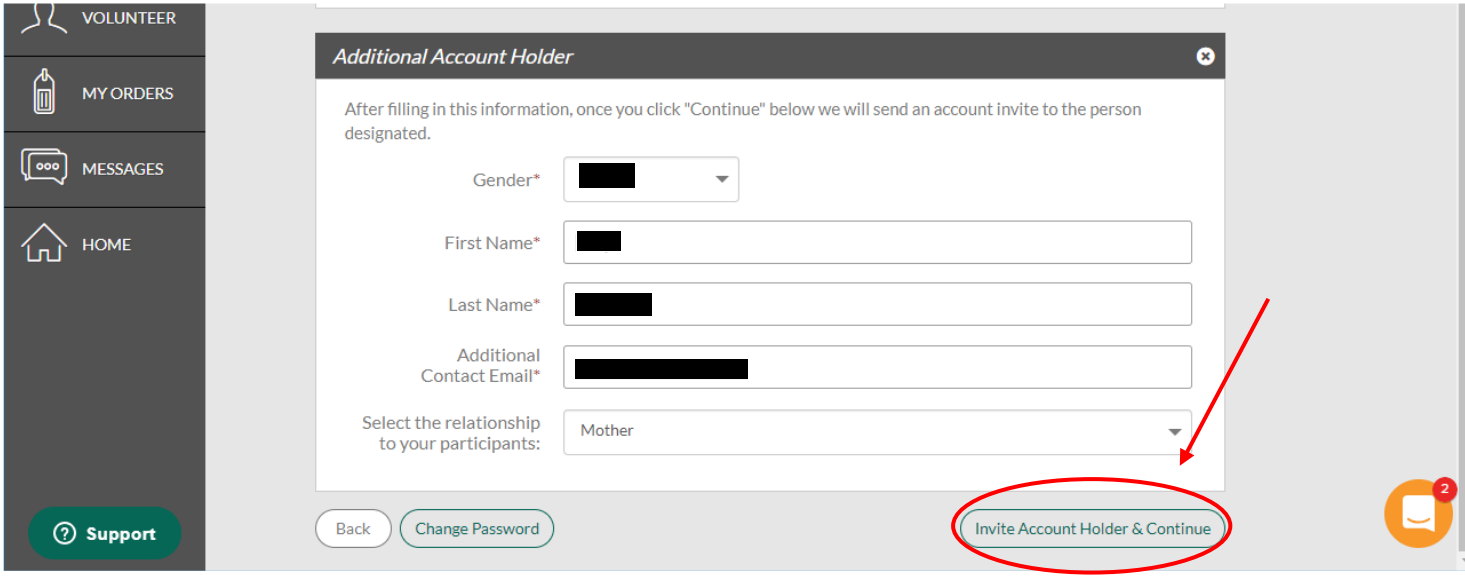

4) Your invitation will be sent and your additional account holder will be prompted to enter their own details and set their own password.

You can now both manage your child's registrations and you will each have the ability to volunteer for different roles in San Dimas Little League.

Thanks for your help!